# **FAVETMISS FACT SHEET**

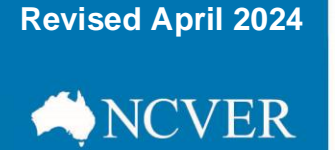

## **AVS tick boxes:** what do they do?

When using the National Centre for Vocational Education Research's (NCVER's) AVETMISS Validation Software (AVS) you will encounter several different tick box options that alter the behaviour of AVS validation rules.

Selecting a tick box will result in a status of Part validated indicating one or more of the validation errors was triggered but ignored due to the selection of a tick box and will only appear as a warning.

Part validated files *cannot* be submitted to NCVER.

## **Collection-dependent tick boxes**

#### **Allow continuing outcomes**

Appears when *Period* is set to '**Jan-Dec**'. Prevents E3252 from triggering. In order to submit your annual data to NCVER please ensure this box is not selected - this check is only used for validations occurring in the quarter prior to 31 December (for submission of interim data to a state training authority (STA)).

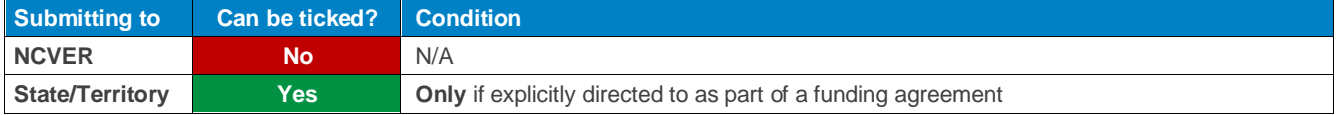

### **Enforce collection period dates**

Appears when *Year* is set to '**2019**' (or later) and the *Period* isn't '**Jan-Dec**'. This box will ensure specific date rules are applied and trigger errors where the dates in the NAT files are outside the collection period being reported. Ensures E3211 and E3242 run for example, if you're submitting to the Jan-Mar collection, a STA may want to see your data as it was on the 31 March. If this is the case, you can use the Enforce collection period dates check box to identify and prevent any activity that commenced after 31 March from being included in your data

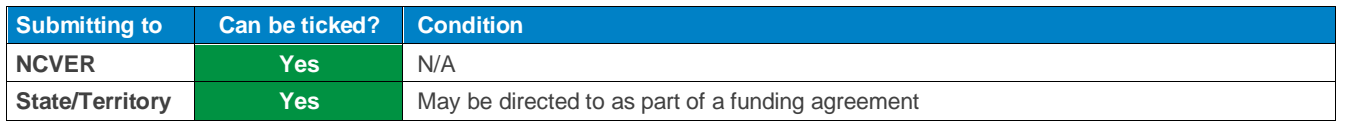

## **Preliminary checks tick boxes**

Preliminary checks can be used when you need to validate data files but do not want to apply all of the validation rules. By selecting preliminary checks — you are able to validate data that is incomplete (for example does not yet have an activity start date). RTOs reporting state managed AVETMISS data may need to apply certain preliminary checks when validating in AVS. Please contact your STA to confirm which ones you are required to select.

**Do not** use these when submitting to NCVER.

# **FACT SHEET**

## **Revised April 2024**

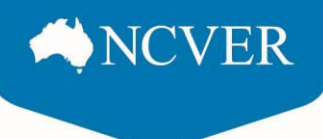

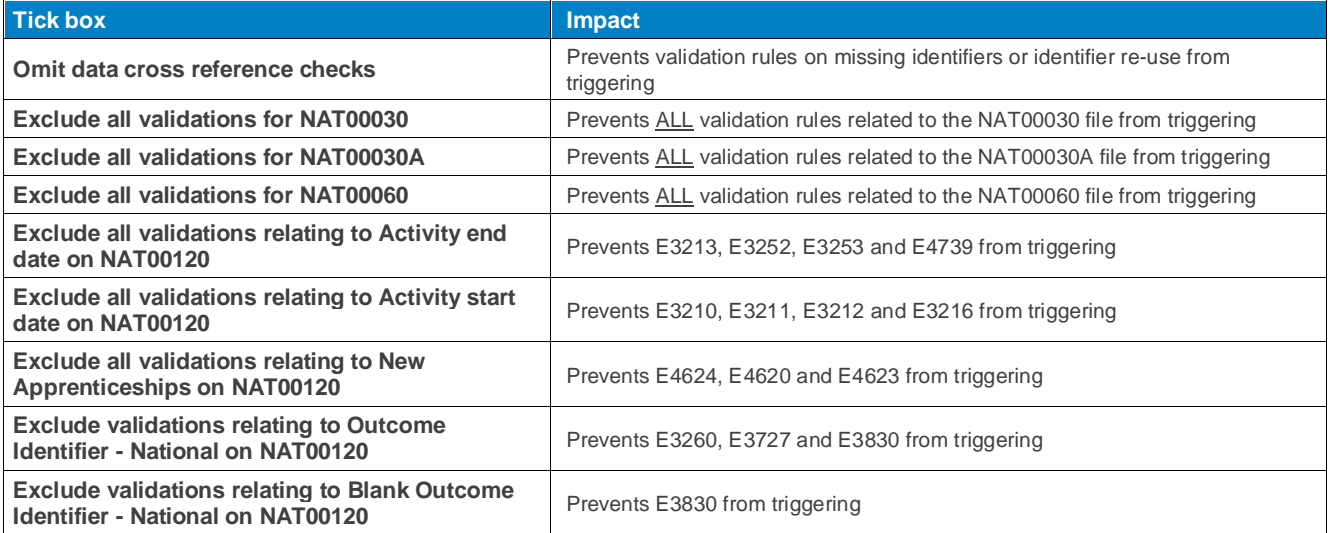

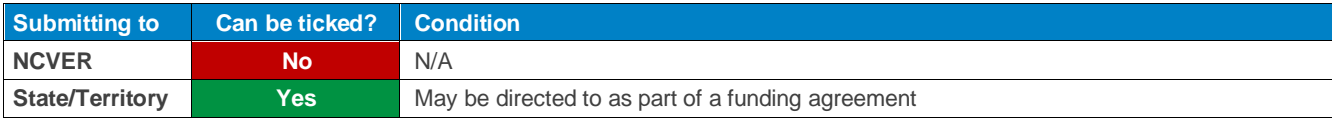

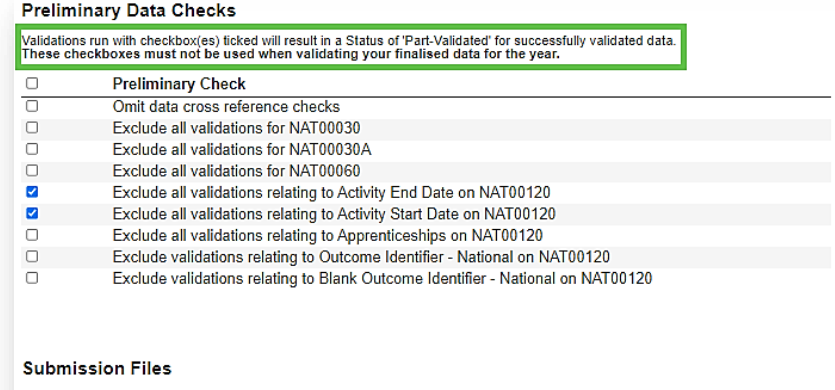

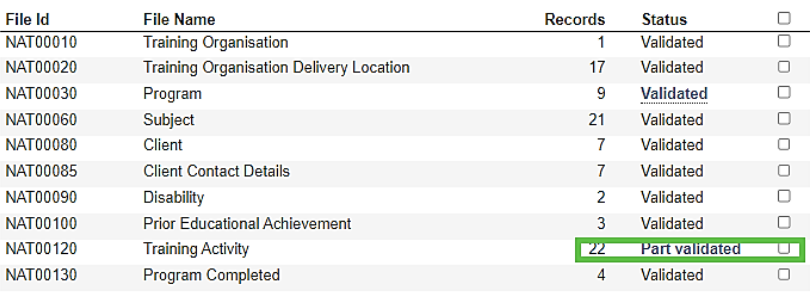

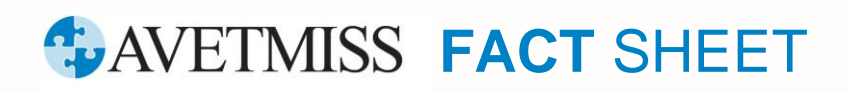

### **Revised April 2024**

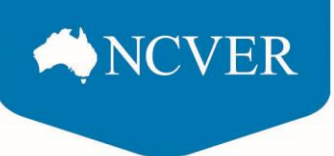

#### **Part-validated file status**

Any upload that includes a NAT file that is Part-validated cannot be submitted to NCVER, only fully validated NAT files can be submitted direct to NCVER via the AVS.

Please note, RTOs reporting funded data to NSW STA are required to tick preliminary check boxes for reporting resulting in a part-validated status, which NSW will accept. The **only two** boxes that should be ticked *Exclude all validations relating to Activity End Date on NAT00120* and *Exclude all validations relating to Activity Start Date on NAT00120*.

A full list of validation rules can be exported from AVS and are also available via the [AVETMISS for VET providers](https://www.ncver.edu.au/rto-hub/avetmiss-for-vet-providers) page, refer to the *AVS business rules* section (page 25) of the [AVS user guide](https://www.ncver.edu.au/__data/assets/file/0017/10565/AVS_User_Guide.pdf) for more information.

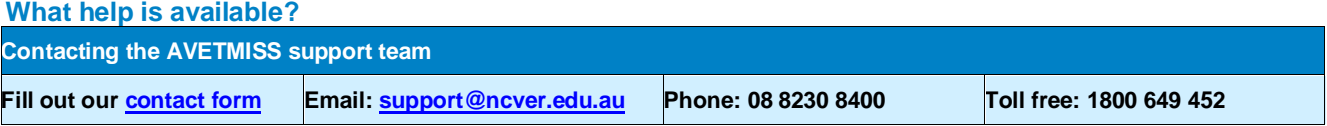